# HP Service Health Reporter

для операционных систем Windows® и Linux

Версия ПО: 9.30

Общее руководство

Дата выпуска документа: июль 2013 г. Дата выпуска программного обеспечения: июль 2013 г.

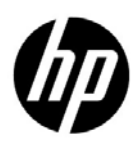

# Официальное уведомление

#### Гарантийные обязательства

Единственные гарантийные обязательства в отношении продуктов и услуг компании HP изложены в заявлении о прямых гарантийных обязательствах, которое прилагается к таким продуктам и услугам. Никакая часть настоящего документа не должна рассматриваться как дополнительные гарантийные обязательства. Компания HP не несет ответственности за технические или редакторские ошибки и неточности, содержащиеся в данном документе.

Информация, содержащаяся в настоящем документе, может быть изменена без уведомления.

#### Пояснения в отношении ограниченных прав

Конфиденциальное компьютерное программное обеспечение. Для владения, использования или копирования необходима действующая лицензия компании HP. В соответствии с положениями FAR 12.211 и 12.212 коммерческое компьютерное программное обеспечение, документация компьютерного программного обеспечения и технические данные коммерческих продуктов лицензируются государственным учреждениям США на условиях стандартной коммерческой лицензии поставщика.

#### Заявление об авторских правах

© Hewlett-Packard Development Company, L.P., 2010-2013.

#### Информация о товарных знаках

Adobe® является товарным знаком компании Adobe Systems Incorporated.

Microsoft® и Windows® являются зарегистрированными в США товарными знаками корпорации Microsoft.

Java является зарегистрированным товарным знаком корпорации Oracle или ее дочерних компаний.

Intel® и Xeon® являются товарными знаками корпорации Intel в США и других странах.

#### Благодарности

Этот продукт содержит программное обеспечение, разработанное Apache Software Foundation (http://www.apache.org/).

Этот продукт включает программное обеспечение, разработанное Энди Кларком (Andy Clark).

Этот продукт включает программу на ассемблере (с) INRIA, France Telecom, 2000—2005. Все права защищены.

Этот продукт включает программное обеспечение jquery.sparkline.js (c) Адольфо Маринуччи (Adolfo Marinucci), 2007—2009. Все права защищены.

# Обновление документации

На титульном листе настоящего документа приведена следующая информация.

- Номер версии программного обеспечения.
- Дата выпуска документа, которая изменяется при каждом обновлении документа.
- Дата выпуска текущей версии программного обеспечения.

Чтобы проверить наличие обновлений или убедиться в том, что используется последняя редакция документа, откройте веб-сайт

#### **http://h20230.www2.hp.com/selfsolve/manuals**

Для доступа к этому сайту необходимо зарегистрироваться в службе HP Passport и войти в систему. Чтобы зарегистрироваться для получения идентификатора пользователя службы HP Passport, перейдите по адресу

#### **http://h20229.www2.hp.com/passport-registration.html**

Вы можете также перейти по ссылке **New users - please register** на странице входа в службу HP Passport.

Подписка на поддержку соответствующего продукта также дает возможность получения обновленных или новых выпусков. Подробные сведения можно получить у торгового представителя компании HP.

# Поддержка

Посетите веб-сайт службы поддержки HP Software по адресу

#### **www.hp.com/go/hpsoftwaresupport**

На этом веб-сайте приведена контактная информация и подробные сведения о продуктах, услугах и поддержке, предоставляемых HP Software.

Служба поддержки HP Software в Интернете предоставляет клиентам возможности для самостоятельного устранения неполадок, а также быстрый и эффективный доступ к интерактивным средствам технической поддержки, необходимым для управления бизнесом. Клиенты службы технической поддержки могут использовать этот веб-сайт для решения следующих задач.

- Поиск необходимых документов в базе знаний.
- Подача и отслеживание заявок в службу технической поддержки и запросов на расширение функциональных возможностей.
- Загрузка исправлений программного обеспечения.
- Управление договорами на оказание поддержки.
- Поиск контактной информации службы поддержки компании HP.
- Просмотр сведений о доступных услугах.
- Участие в обсуждениях с другими пользователями программного обеспечения.
- Поиск курсов обучения по программному обеспечению и регистрация для участия в них.

Для получения доступа к большинству разделов поддержки сначала необходимо зарегистрироваться в качестве пользователя службы HP Passport, а затем войти в систему. Для ряда разделов поддержки также необходимо наличие договора на оказание поддержки. Чтобы зарегистрироваться для получения идентификатора пользователя службы HP Passport, перейдите на страницу

#### **http://h20229.www2.hp.com/passport-registration.html**

Получить более подробные сведения об уровнях доступа можно по адресу

#### **http://h20230.www2.hp.com/new\_access\_levels.jsp**

# Содержимое

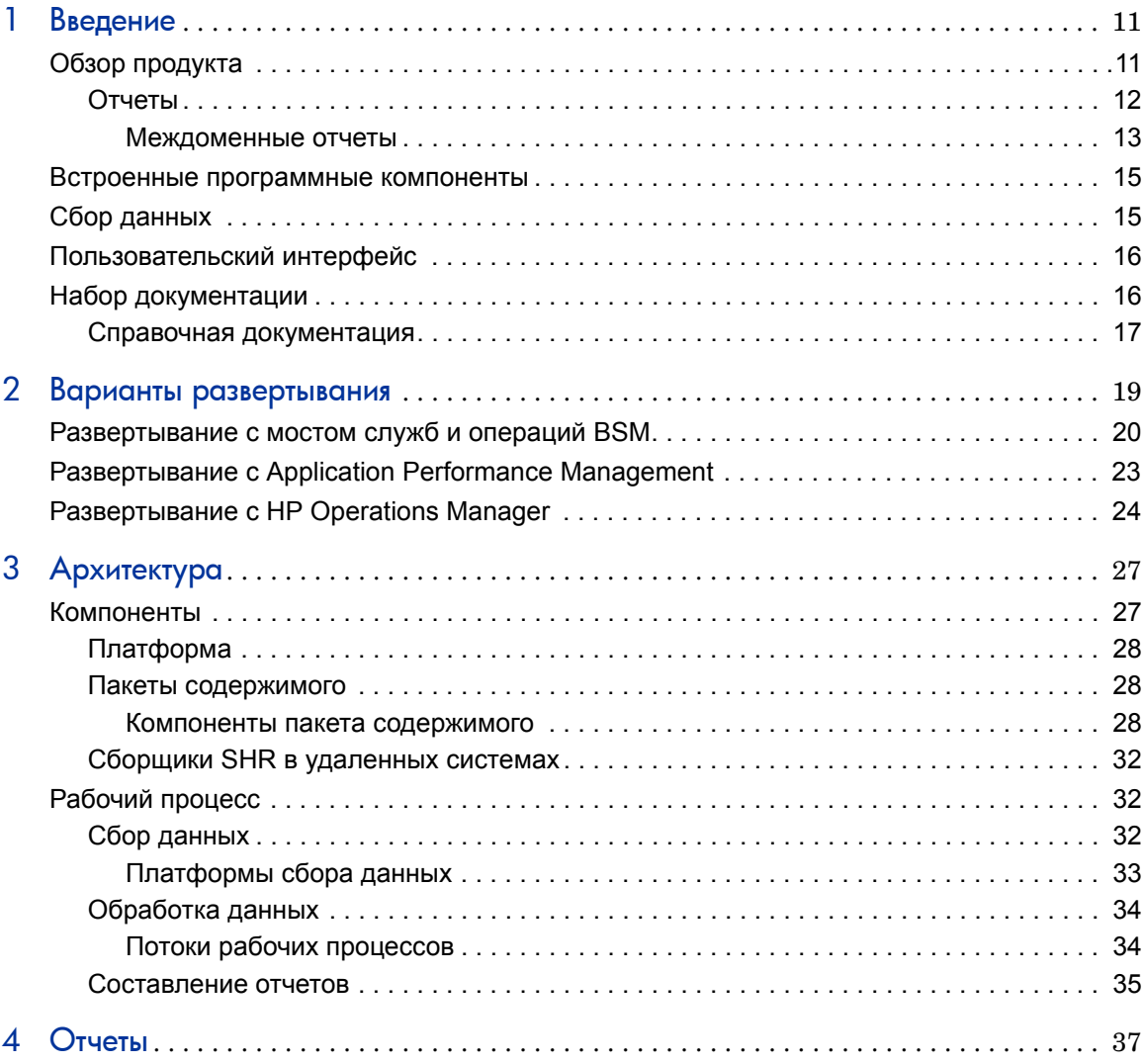

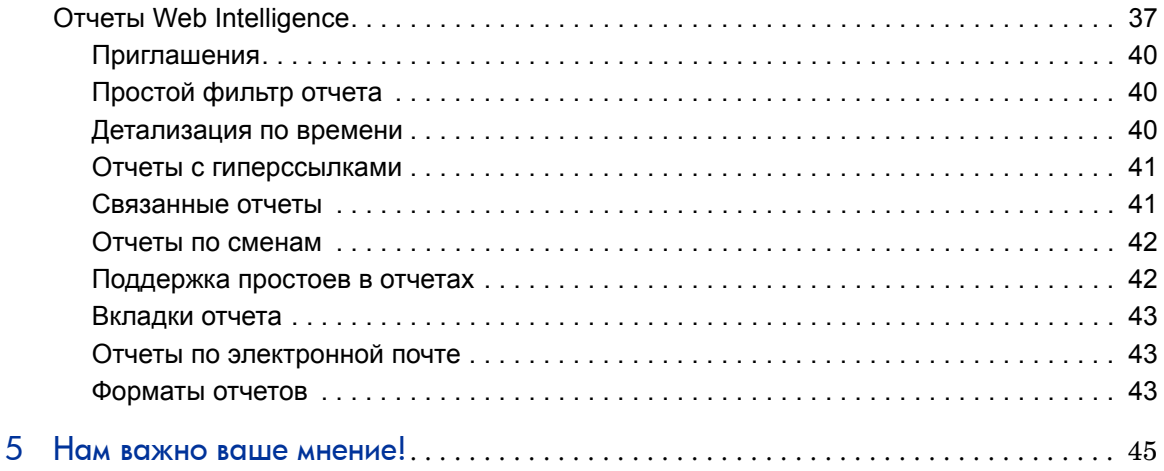

# Введение

В этом руководстве описываются общие понятия, функции, компоненты и архитектура HP Service Health Reporter (SHR). Ознакомьтесь с ним перед установкой и настройкой продукта.

# Обзор продукта

SHR — это междоменное решение по составлению хронологических отчетов о производительности инфраструктуры. Оно предоставляет нисходящие отчеты, в которых базовая инфраструктура представляется с точки зрения бизнес-служб и бизнес-приложений Business Service Management (BSM) или группы узлов HP Operations Manager (HPOM), и восходящие отчеты о влиянии инфраструктуры на различные бизнес-службы, бизнес-приложения или группы узлов. С помощью сведений о топологии в отчетах показано, как работоспособность, производительность и доступность базовой инфраструктуры влияет на бизнес-службы и бизнес-приложения или группы узлов в долгосрочной перспективе. От междоменных отчетов высокого уровня можно переходить к подробным отчетам на уровне домена.

Интерактивные отчеты в SHR позволяют выполнять следующие задачи.

- Сообщать о проблемах в ИТ-среде и анализировать закономерности их возникновения.
- Прогнозировать производительность ИТ-ресурсов по хронологическим данным.
- Выполнять детализацию в заданном временном промежутке для всех доступных данных. Например, можно переходить от ежегодных отчетов к ежемесячным и ежедневным, чтобы проанализировать закономерности проявления проблем за определенный период времени.
- Выполнять специальный анализ данных с помощью фильтров отчетов.

SHR позволяет вам создавать свои собственные группы для составления отчетов. Например, вы можете создавать группы на основе системы управления предприятием или хозяйственных функций.

SHR позволяет определить, какие изменения можно внести в ИТ-среду, чтобы повысить производительность бизнес-служб.

SHR обладает широкими возможностями хранения данных, что позволяет хранить высокоуровневые данные о производительности в течение длительного времени и пользоваться ими в принятии решений.

Отчеты в SHR доступны в пакетах содержимого. Пакет содержимого — это набор отчетов о различных метриках доступности и производительности инфраструктуры для систем, приложений, бизнес-транзакций, ключевых индикаторов производительности и индикаторов работоспособности. Пакеты содержимого содержат правила, которые определяют порядок сбора, преобразования и агрегирования метрик в отчетах. Обычно в пакете содержимого определяются метрики для определенной области, а также необходимые правила для анализа данных из этой области.

SHR позволяет выполнять следующие действия.

- $\bullet$ Создание собственных пакетов содержимого.
- Пользовательская настройка и расширение встроенных в продукт  $\bullet$ пакетов содержимого.

SHR предоставляет среду разработки содержимого (СРС) для создания новых и настройки существующих пакетов содержимого.

### **Отчеты**

Отчеты в SHR разделяются на следующие группы.

- **Business Service Management** 
	- End User Management
		- Real User Monitor
		- Мониторинг искусственных транзакций
	- Работоспособность служб
- $\bullet$ Управление инфраструктурой
	- Мост служб и операций (OMi)
- Управление корпоративными приложениями
	- Microsoft Active Directory
	- Microsoft Exchange
	- База данных Microsoft SQL Server
	- База данных Oracle
	- IBM WebSphere
	- Oracle WebLogic
- Операции (HPOM)
- $-$  Сеть
- Управление системой
- Управление виртуализированной средой

Важной возможностью SHR является создание новых отчетов и настройка существующих в соответствии с актуальными бизнес-требованиями.

#### Междоменные отчеты

SHR предоставляет междоменные отчеты, доступные в одной или нескольких группах отчетов. В междоменных отчетах отображаются данные из нескольких доменов, давая полное представление о работоспособности и производительности ИТ-инфраструктуры в соответствии с бизнес-службами. Здесь под ИТ-инфраструктурой понимаются приложения и базовые ресурсы физических и виртуальных систем, используемые для этих приложений.

Помимо междоменных отчетов, доступны отчеты по отдельным доменам. Можно переходить от междоменных отчетов к отчетам по отдельным доменам для дополнительного анализа.

На следующем рисунке показаны различные домены, для которых в SHR предусмотрены отдельные отчеты. В междоменных отчетах отображаются данные из одного или нескольких этих доменов.

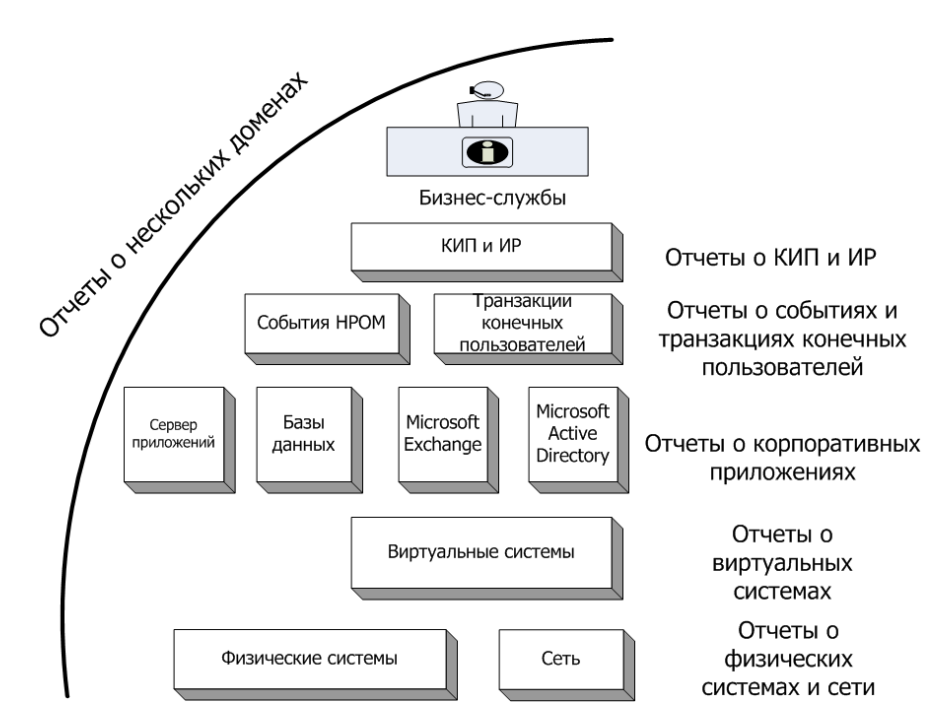

Далее приведены примеры междоменных отчетов.

- Данные End User Management (приложения и транзакции) вместе с данными о базовых физических и виртуальных системах.
- Данные о работоспособности служб (ключевые индикаторы производительности и индикаторы работоспособности) со связанными приложениями и базовыми системами.
- Данные о событиях из HP Operations Manager (HPOM) или HP Operations Manager i (OMi) с данными о базовых системах.
- Данные из корпоративных приложений и физических или виртуальных систем, в которых работают приложения (представляются в контекстном виде на основе модели вместо переходов вручную).

# Встроенные программные компоненты

В решение включены следующие встроенные компоненты:

- SAP BusinessObjects для составления отчетов
- База данных Sybase IQ для хранения данных о производительности ИТ-среды, их обработки и других операций с данными
- База данных PostgreSQL для хранения потоков обработки данных и управления ими во время выполнения.

# Сбор данных

В SHR используются данные, собираемые разнообразными продуктами, входящими в семейство HP BSM. В зависимости от настроенного определения службы топологии пакеты содержимого позволяют принимать данные от этих продуктов по сбору данных. Для сбора данных используются следующие продукты:

- HPOM с интеллектуальными подключаемыми модулями
- BSM Operations Management (OMi)
- BSM Business Process Monitor (BPM)
- BSM Real User Monitor (RUM)
- HP SiteScope
- HP Operations Agent.
- Network Node Manager iSPI Performance for Metrics.

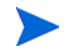

См. полный перечень продуктов, используемых для сбора данных в соответствующей версии SHR, в «Заметках о выпуске *SHR»* и «Руководстве по установке и настройке *SHR»*.

# Пользовательский интерфейс

SHR предоставляет пользовательский интерфейс для администрирования и составления отчетов.

Администратор может использоваться пользовательский интерфейс администрирования для настройки системы SHR для сбора необходимых данных. Этот интерфейс служит для управления платформой и установленными пакетами содержимого, а также для мониторинга среды SHR с течением времени. Дополнительные сведения см. в *интерактивной справке для администраторов*.

Конечный пользователь может использовать пользовательский интерфейс встроенного продукта SAP BusinessObjects InfoView для просмотра отчетов, настройки отчетов и составления новых отчетов. См. информацию об отчетах, доступных в SHR, и их характеристиках в разделе Глава 4. [Отчеты](#page-35-0).

# Набор документации

Помимо данного общего руководства, в документацию по SHR входят следующие документы.

- **Заметки о выпуске.** Ознакомьтесь с заметками о выпуске, прежде чем приступать к установке продукта. В них указаны предварительные требования к оборудованию и программному обеспечению, расположение установки, известные проблемы и ограничения продукта.
- **Руководство по установке и настройке.** Соблюдайте указания данного руководства по установке и настройке SHR в поддерживаемых средах.
- **Интерактивная справка для администраторов.** Предназначена для использования администраторами SHR. Щелкните значок справки в пользовательском интерфейсе администрирования, чтобы запустить контекстную справку по странице.
- **Справочник по отчетам.** Этот документ содержит общие сведения о типах отчетов, доступных в SHR, и краткое описание каждого отчета.
- **Интерактивная справка для пользователей.**Предназначена для конечных пользователей SHR. В этой справке описываются типичные сценарии использования и дается подробное описание отчетов. Щелкните значок справки в любом отчете, чтобы запустить контекстную справку.
- **Руководство по разработке содержимого и началу работы.** В данном руководстве приведены обзор разработки содержимого и описание процесса создания пакета содержимого. Для создания примера пакета содержимого используются файлы-образцы, имеющиеся на вашем установочном носителе SHR, и указания, приведенные в данном руководстве.

# Справочная документация

Кроме руководств и интерактивной справке по SHR, вместе с решением устанавливается документация по SAP BusinessObjects, доступная в следующей папке:

<*диск*>:\Program Files (x86)\Business Objects\BusinessObjects Enterprise 12.0\Web Content\Enterprise12\Help\en

Последнюю версию документации по SAP BusinessObjects см. по адресу **[http://help.sap.com/businessobject/product\\_guides/](http://help.sap.com/businessobject/product_guides/)**.

# 2 Варианты развертывания

Отчеты в SHR позволяют просматривать хронологические данные о производительности, работоспособности и доступности базовых ИТ-элементов, чтобы получить представление об их влиянии на бизнес-службы с течением времени. SHR в реальном времени отслеживает связи элементов инфраструктуры с бизнес-службами, используя те же службы топологии, которые задействуются в продуктах, собирающих данные о производительности в управляемых узлах.

Модель или представление топологии логически сопоставляет и связывает бизнес-службы с ИТ-элементами. SHR позволяет определить службу топологии и собирать данные об инфраструктуре в узлах, входящих в топологию. Таким образом каждое изменение данных о топологии автоматически отражается в отчетах во время выполнения.

SHR поддерживает следующие определения службы топологии:

- Модель обслуживания во время выполнения BSM (RTSM)
- HP Operations Manager (HPOM)

SHR может подключаться только к одному из определений службы топологии (BSM RTSM или HPOM).

SHR поддерживает три варианта развертывания:

- [Развертывание](#page-18-0) с мостом служб и операций BSM
- Развертывание с [Application Performance Management](#page-21-0)
- Развертывание с [HP Operations Manager](#page-22-0)

# <span id="page-18-0"></span>Развертывание с мостом служб и операций BSM

В этом варианте развертывания источником данных о топологии является RTSM. По умолчанию SHR использует метод динамической синхронизации топологии ОМі для обнаружения и синхронизации топологии. В этом методе синхронизации обнаруженные данные топологии принимаются из нескольких систем НРОМ, и сразу после обнаружения изменений обновляются элементы конфигурации (ЭК) и связи ЭК в модели RTSM. Для обнаружения и синхронизации данных о топологии в RTSM также можно использовать метод динамической синхронизации топологии HPOM D-MoM.

В этом сценарии поддерживаются следующие продукты НР.

- Платформа BSM с одним или несколькими приложениями, такими как HP SiteScope, Real User Monitor (RUM), Business Process Monitor (BPM) B качестве продуктов для сбора данных.
- $\bullet$ HP Operations Manager (HPOM) со следующими интеллектуальными подключаемыми модулями:
	- интеллектуальный подключаемый модуль для базы данных Oracle;
	- интеллектуальный подключаемый модуль для базы данных Microsoft **SQL Server:**
	- интеллектуальный подключаемый модуль для сервера приложений IBM WebSphere;
	- интеллектуальный подключаемый модуль для сервера приложений Oracle WebLogic;
	- интеллектуальный подключаемый модуль для Microsoft Active Directory;
	- интеллектуальный подключаемый модуль для Microsoft Exchange;
	- интеллектуальный подключаемый модуль для системной инфраструктуры;
	- интеллектуальный подключаемый модуль для инфраструктуры виртуализации.
- Агент HP Performance Agent или агент HP Operations Agent.  $\bullet$
- Network Node Manager i SPI Performance for Metrics.
- BSM Operations Management (OMi) в качестве моста операций в решении BSM.

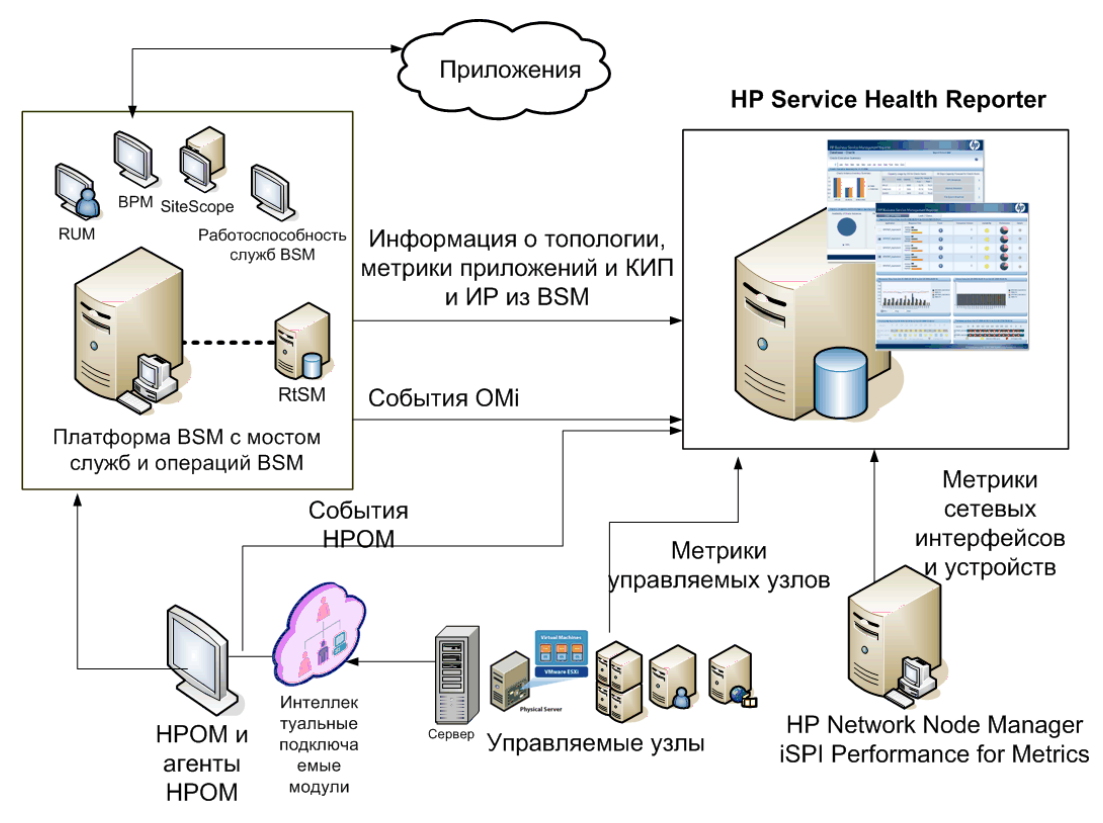

Мост служб и операций для BSM консолидирует все события из базовых компонентов независимо от источника данных. Решение по составлению отчетов SHR получает эти события из OMi за продолжительный период времени. В этом варианте развертывания также можно просматривать метрики приложений из приложений BSM (BPM, RUM и т.п.), ключевые индикаторы производительности и индикаторы работоспособности из приложения «Работоспособность служб» и метрики физических и виртуальных систем из SiteScope, агента HP Performance Agent и агента HP Operations Agent. Кроме того, можно просматривать сведения о событиях из HPOM.

SHR обрабатывает разнородные данные и представляет их в отчетах в виде графиков и таблиц. Он составляет междоменные отчеты, дающие единообразное представление работоспособности, производительности и

доступности базовой инфраструктуры. Такое представление показывает, какое влияние базовая инфраструктура оказывает на бизнес-службы в долгосрочной перспективе.

В этом варианте развертывания доступны следующие папки отчетов:

- Мост служб и операций (OMi)
- Работоспособность служб.
- Real User Monitor
- Мониторинг искусственных транзакций.
- Управление системой.
- Управление виртуализированной средой
- Операции
- Сеть.
- База данных Oracle
- База данных Microsoft SQL Server
- Сервер приложений IBM WebSphere.
- Сервер приложений Oracle WebLogic
- Microsoft Active Directory
- Microsoft Exchange

# <span id="page-21-0"></span>Развертывание с Application Performance Management

В этом варианте развертывания источником данных о топологии является RTSM. SHR использует метод динамической синхронизации топологии HPOM D-MoM для обнаружения и синхронизации данных о топологии в RTSM.

К продуктам HP, поддерживаемым в этом сценарии развертывания, относится платформа BSM с одним или несколькими приложениями, такими как HP SiteScope, RUM, BPM или «Работоспособность служб» в качестве продуктов для сбора данных.

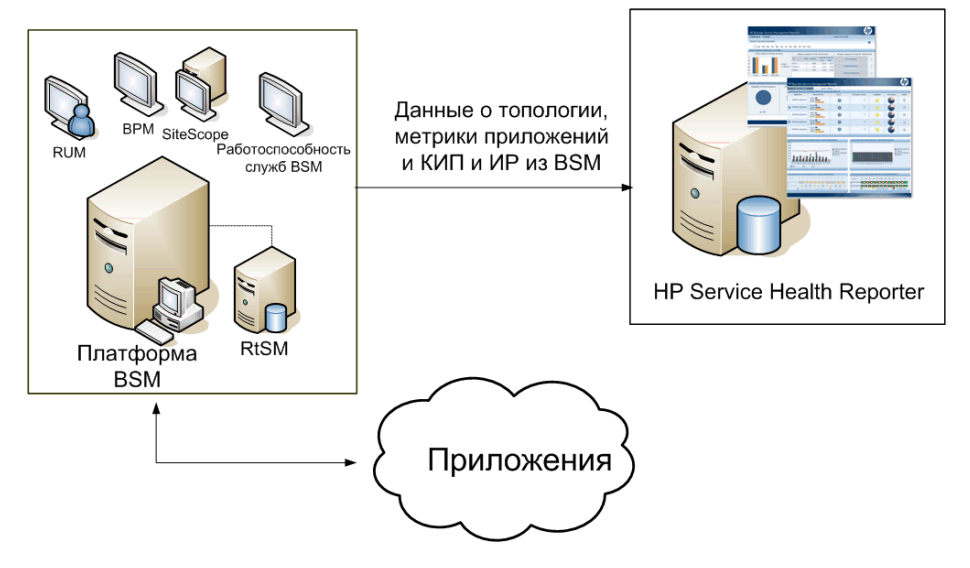

SHR получает данные приложений, собираемые различными продуктам BSM. Он обрабатывает данные за длительный период и включает в отчеты необходимые сведения.

В этом варианте развертывания доступны следующие папки отчетов по доменам:

- Управление системой.
- Управление виртуализированной средой
- Real User Monitor
- $\bullet$ Мониторинг искусственных транзакций.
- Работоспособность служб.

Папка отчетов «Операции» доступна в этом варианте развертывания только если HPOM установлен вместе с платформой BSM. В этом случае SHR собирает в НРОМ только данные о событиях.

# <span id="page-22-0"></span>Развертывание с HP Operations Manager

В этом варианте развертывания источником данных о топологии является группа управляемых узлов, определенных в НРОМ и логически сгруппированных для мониторинга операций. Эти логические группы узлов создаются пользователями НРОМ для классификации узлов в качестве отдельных организаций или органов, входящих в предприятие. Например, в HPOM можно создать группу APJ-Exchange Servers и поместить в нее серверы Exchange и узлы Active Directory, относящиеся к APJ. Группы узлов НРОМ используются в SHR для получения данных о топологии.

В этом сценарии поддерживаются следующие продукты НР.

- $\bullet$ Интеллектуальные подключаемые модули НР:
	- интеллектуальный подключаемый модуль для базы данных Oracle;
	- интеллектуальный подключаемый модуль для базы данных Microsoft **SQL Server:**
	- интеллектуальный подключаемый модуль для сервера приложений IBM WebSphere;
	- интеллектуальный подключаемый модуль для сервера приложений Oracle WebLogic;
	- интеллектуальный подключаемый модуль для Microsoft Active Directory;
	- интеллектуальный подключаемый модуль для Microsoft Exchange;
	- интеллектуальный подключаемый модуль для системной инфраструктуры;
	- интеллектуальный подключаемый модуль для инфраструктуры виртуализации.
- Агент HP Performance Agent или агент HP Operations Agent  $\bullet$

• Network Node Manager i SPI Performance for Metrics.

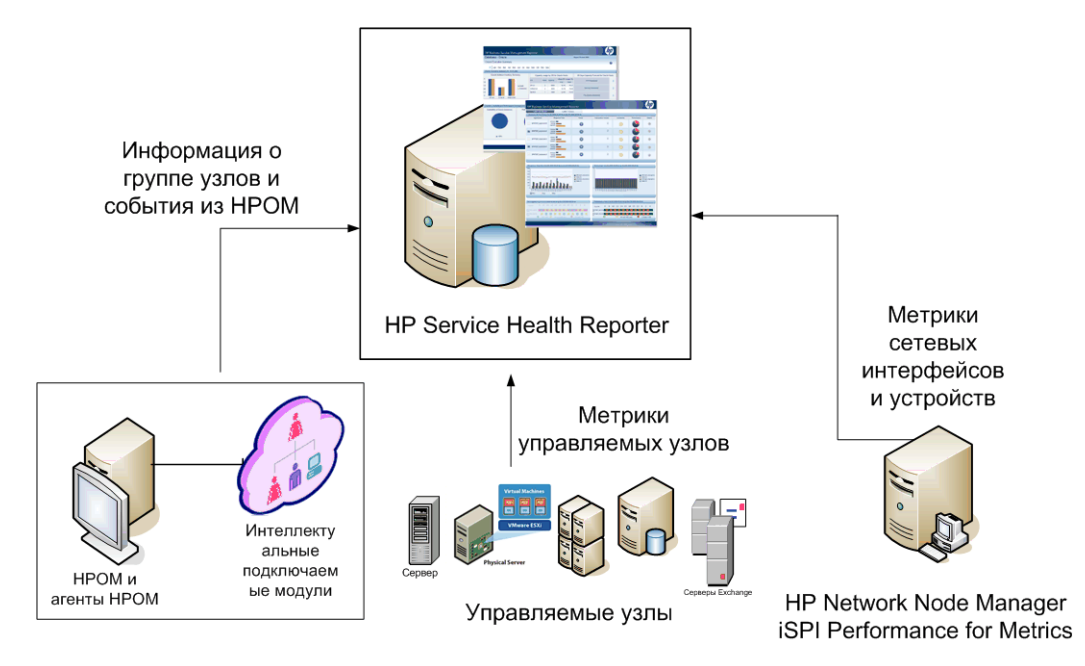

В этом варианте развертывания доступны следующие папки отчетов по доменам:

- Управление системой.
- Управление виртуализированной средой
- Операции
- Сеть.
- База данных Oracle
- База данных Microsoft SQL Server
- Сервер приложений IBM WebSphere.
- Сервер приложений Oracle WebLogic
- Microsoft Active Directory
- Microsoft Exchange

# 3 Архитектура

# Компоненты

SHR состоит из **платформы** и **пакетов содержимого**.

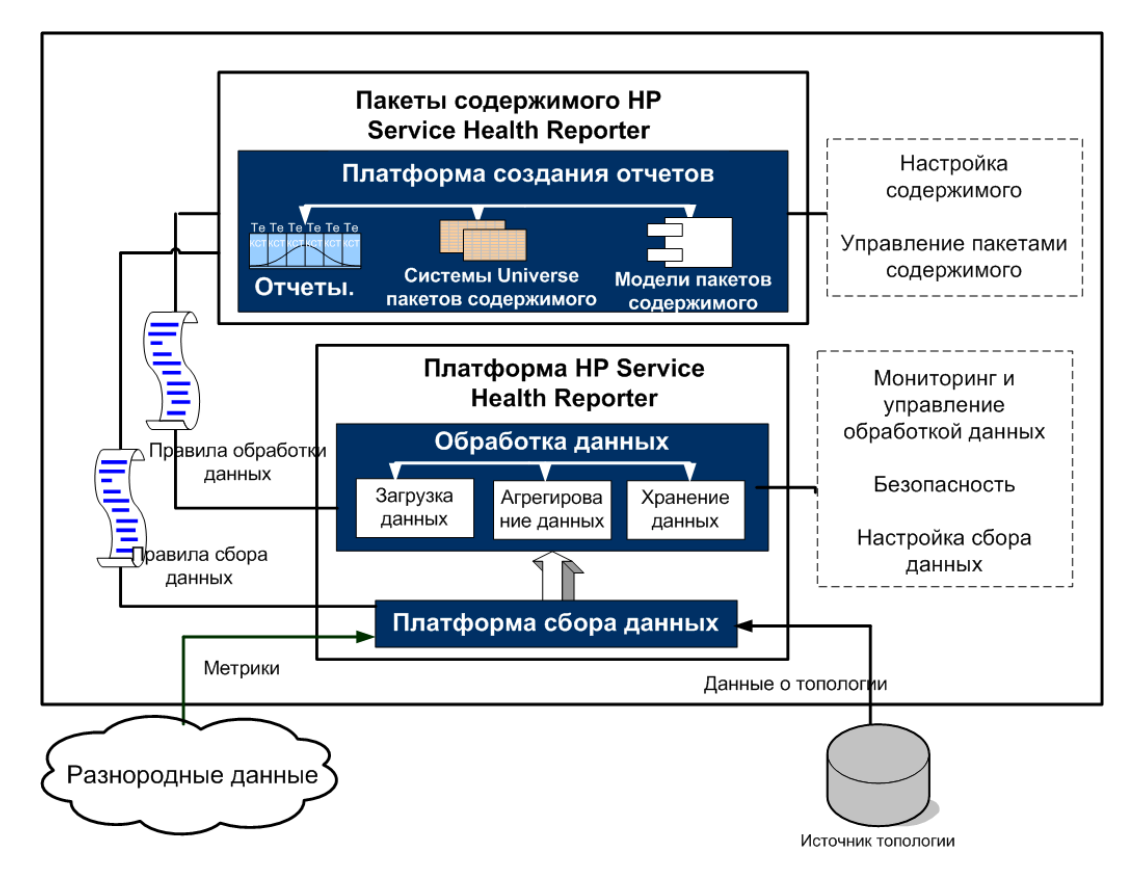

# Платформа

Платформой является база данных управления производительностью или хранилище данных SHR. Эта хранилище является общим репозиторием для данных о работоспособности, производительности и доступности ИТ-элементов в среде. Хранилище данных платформы содержит данные о производительности, которые обрабатываются, преобразуются и агрегируются в хранилище данных на основе спецификаций метаданных в пакетах содержимого.

### Пакеты содержимого

Пакеты содержимого позволяют создавать киоски данных в базе данных управления производительностью. SHR получает данные из источников и загружает их в различные киоски данные согласно спецификациям метаданных в пакетах содержимого. Киоски данных представляют собой логические и физические подмножества БД управления производительностью. Хранилище данных позволяет анализировать информацию о доступности, пропускной способности и частоте ошибок, статистику использования и показатели времени ответа ИТ-элементов.

Пакеты содержимого - это киоски данных для определенного домена или приложения, развернутые на платформе SHR. Пакеты содержимого позволяют платформе собирать, хранить, обрабатывать и передавать данные. В пакетах содержимого определяются собираемые метрики, порядок их обработки и способ представления обработанных данных в отчетах. В типичном пакете содержимого определяются факты и измерения, связанные с определенным доменом. В SHR используются согласованные измерения, общие для нескольких фактов, и универсальный мост топологии, основанный на согласованных измерениях. Согласованные измерения вместе с мостом топологии, определенным в пакетах содержимого, делают возможными междоменные отчеты и переходы между отчетами.

#### Компоненты пакета содержимого

Как правило, пакет содержимого состоит из трех компонентов: «Домен» «Извлечение, преобразование и загрузка» (ETL) и «Отчеты».

- **Домен.** Компонент «Домен» определяет модель данных той области деятельности, о которой составляется отчетность, а также логику обработки этих данных. Он требует моделирования этих данных экспертами в этой сфере в соответствии с потребностями предприятия. Этот компонент не зависит от источника данных.
- **Извлечение, преобразование и загрузка (ETL).** Компонент ETL зависит от источника данных: он определяет сбор данных из указанного источника данных и их последующее преобразование и загрузку в хранилище данных. Поэтому в каждой области анализа для каждого приложения источника данных используется отдельный компонент пакета содержимого ETL. Прежде чем приступить к созданию компонента ETL, необходимо указать источник данных, предоставляющий метрики, пригодные для ввода в модель данных сферы деятельности.
- **Отчеты.** Компонент «Отчеты» содержит юниверсы и отчеты Web Intelligence программы SAP BusinessObjects. Юниверс пакета содержимого обеспечивает ориентированное на решение деловых задач значимое представление соответствующей комплексной базы данных и упрощает создание отчетов. Это логическое представление базовой модели данных, определяемой в компоненте «Домен».

См. дополнительную информацию о компонентах пакета содержимого в *«Руководстве по разработке содержимого и началу работы».*

В компонентах «Домен» и ETL пакетов содержимого имеются потоки рабочих процессов. Эти потоки определяют последовательность операций от сбора данных до их обработки и создания отчетов. См. дополнительные сведения в разделе Потоки рабочих [процессов](#page-32-0) на стр. 32.

Из источников собираются данные двух типов: фактические данные и данные измерений. Они определяются в спецификациях метаданных каждого пакета содержимого.

• **Факты.** Факты — это числовые показатели производительности бизнеса, собираемые SHR из различных источников. Примерами фактов являются значения загрузки ЦП, использования памяти и файловой системы, а также значение доступности экземпляра БД. Фактические данные являются числовыми и аддитивными. С фактическими данными можно выполнять вычисления. Например, можно вычислить среднее, минимальное и максимальное значения для загрузки ЦП. Таблица фактов содержит фактов по определенной бизнес-цели. Каждая строка в таблице фактов представляет одно измерение. С каждым пакетом содержимого связана одна или несколько таблиц фактов. В SHR таблицы фактов бывают двух видов.

- **Таблицы фактов транзакций.** Эти таблицы фактов содержат события, произошедшие в определенный момент времени. Факт транзакции также называется данными на момент опроса. Строка существует в таблице фактов только если произошло событие транзакции. Примерами служат события из HPOM и OMi, а также индикаторы работоспособности из приложения BSM «Работоспособность служб».
- **Таблицы фактов периодических снимков.** Такие таблицы фактов содержат данные временных рядов, периодически запрашиваемые из источника сбора данных. Периодические снимки необходимы для просмотра накопленных данных о производительности бизнеса с фиксированным интервалом. Примерами служат данные, возвращаемые (по умолчанию — каждые пять минут) из агента HP Performance Agent, агента HP Operations Agent и HP SiteScope.
- **Измерения.** Измерения это объекты, связанные с фактами. Примерами измерений являются базовые системы, для которых собираются данные о загрузке ЦП и использовании памяти, а также имя экземпляра БД, для которого отслеживается доступность. Время является измерением, поскольку значение любого факта связывается с некоторым значением времени. Факт может быть связан с одним или несколькими измерениями. В SHR измерения бывают двух видов.
	- **Согласованные измерения.** Общие измерения для всех фактов в киосках данных называются согласованными измерениями. Например, время или имя базовой системы являются согласованными измерениями. Измерение времени, связанное с фактом «Загрузка ЦП», идентично измерению времени, которое связано с фактом «Использование памяти». Согласованные измерения позволяют составлять отчеты по нескольким киоскам данных в SHR.
	- **Локальные измерения.** Измерения, которые действуют в пределах одного киоска данных и не согласуются между различными фактами, называются локальными. Такие измерения позволяют составлять отчеты по отдельным киоскам данных.

SHR предоставляет пакеты содержимого для различных доменов, например производительность корпоративных серверов и приложений, Microsoft Exchange, базы данных (Oracle и Microsoft SQL Server) и серверов веб-приложений. Пакеты содержимого, доступные в SHR, дополняют данные, собираемые такими продуктами, как интеллектуальные подключаемые модули HPOM, агент HP Operations Agent и BPM. В модель данных каждого пакета содержимого включается логика навигации, которая позволяет переходить от одного отчета к другому связанному отчету в пределах домена.

Помимо отчетов в пределах домена, пакеты содержимого позволяют просматривать отчеты из других доменов, давая полное представление о работоспособности, производительности и доступности ИТ-среды. Например, из отчета о доступности экземпляра Oracle можно запустить отчет о загрузке ЦП или использовании памяти базовой системы, в которой работает этот экземпляр БД Oracle.

Теперь рассмотрим работу типичного пакета содержимого.

- Во время развертывания пакета содержимого спецификации метаданных позволяют создать схему базы данных для этого пакета содержимого.
- Вместе с имеющимися отчетами Web Intelligence развертываются  $\bullet$ юниверсы. В отчет обычно включаются правила навигации, в которых указываются отчеты, доступные для запуска из данного отчета.
- $\bullet$ SHR позволяет собирать данные и передавать отчеты для ЭК, следуя по их связям, заданным в определении службы топологии. Например, можно составлять отчеты по ЭК высокого уровня (серверы и т.п.), а затем переходить к ЭК низкого уровня (приложениям, работающим на этих серверах). Эта связь определяется в доступной службе топологии. В пакетах содержимого может определяться подмножество определения топология для выполнения особых требований к составлению отчетов. Пакеты содержимого, доступные в вариантах развертывания с мостом служб и операций BSM и Application Performance Management, содержат определения топологии для ручного развертывания в системе BSM для обеспечения сбора данных.
- $\bullet$ В политиках сбора данных, определенных в пакете содержимого, перечислены метрики, собираемые в данном домене. Подключение к источнику данных топологии можно настроить в пользовательском интерфейсе администрирования.
- $\bullet$ Пакет содержимого также может содержать правила преобразования данных и правила выверки, обеспечивающие подготовку разнородных данных к обработке и составлению отчетов.
- Последовательность действий (преобразование данных, выверка,  $\bullet$ обработка и составление отчетов) управляется потоками обработки БД или потоками рабочих процессов, доступными в пакетах содержимого. В этих потоках определяется связь между различными этапами во время выполнения. В пользовательском интерфейсе администрирования можно просматривать и контролировать последовательность этапов с помощью потоков обработки данных. Потоки позволяют устранять проблемы, возникающие при обработке данных и составлении отчетов.

# Сборщики SHR в удаленных системах

**Сборщик** — это компонент сбора данных, с помощью которого SHR осуществляет сбор данных из различных источников данных во всей сети. Установка сборщика на удаленном сервере может повысить производительность SHR. Можно установить сборщик на любое количество удаленных серверов, что позволяет распределить нагрузку между этими серверами.

Сборщики можно устанавливать в удаленных системах с любыми операционными системами, которые поддерживаются в SHR. Операционные системы SHR и удаленного сборщика могут различаться. Сборщик можно установить на нескольких удаленных серверах, работающих под управлением разных операционных систем.

Программа установки SHR всегда устанавливает экземпляр сборщика в системе SHR. Установку сборщика в системе SHR нельзя пропустить, даже если вы хотите установить сборщик на удаленном сервере.

# Рабочий процесс

Типичный рабочий процесс в SHR состоит из трех основных этапов: сбор данных, обработка данных и составление отчета.

# Сбор данных

Политики сбора данных определяются в устанавливаемом пакете содержимого. В пакетах содержимого определяются метрики, собираемые из указанного источника данных. SHR предоставляет набор готовых пакетов содержимого. Можно установить и включить один или несколько пакетов содержимого в соответствии с требования к составлению отчетов и сбору данных. Можно настроить стандартную частоту сбора данных в источнике топологии и доступных источниках данных. SHR предоставляет набор сборщиков для сбора данных из различных источников. Пользовательский интерфейс администрирования позволяет настраивать сборщики данных и отслеживать их работу. В пакетах содержимого для разных сборщиков данных применяются различные правила сбора данных.

#### Платформы сбора данных

SHR предоставляет платформу сбора данных со специальными сборщиками для данных и топологии. Ниже приведены некоторые примеры сборщиков данных, содержащихся в SHR.

- Сборщик данных для базы данных управления и базы данных профилей BSM. Этот сборщик принимает данные, собираемые приложениями BSM: BPM, RUM и «Работоспособность служб» HP. К таким данных относятся сведения о доступности и производительности системы, о производительности транзакций реальных и синтетических пользователей, ключевые индикаторы производительности и индикаторы работоспособности.
- Сборщик данных для HP SiteScope, агента HP Performance Agent и  $\bullet$ агента HP Operations Agent. Этот сборщик собирает метрики производительности системы и приложений.
- Сборщик данных для Operations Manager i (OMi). Этот сборщик собирает события в ОМі.
- Сборщик данных топологии для RTSM. Этот сборщик собирает  $\bullet$ сведения об ЭК и топологии в RTSM, в том числе типы ЭК, атрибуты и представления топологии.
- Сборщик данных для НРОМ. Этот сборщик собирает группы узлов  $\bullet$  . НРОМ, созданные пользователями НРОМ, и данные о событиях НРОМ.

SHR также поддерживает расширение платформы сбора данных для сбора данных из внешних источников, таких как CSV-файлы.

Для обработки данных, собранных в SHR, их необходимо связать с ЭК, определенным в источнике топологии. Поскольку SHR собирает данные в разнородных источниках, то такая связь не всегда доступна. В таких случаях, SHR выполняет процедуру выверки данных, сопоставляя их с подходящими ЭК. Такая процедура согласования или выверки позволяет SHR составлять междоменные отчеты.

# Обработка данных

После сбора и выверки данные загружаются в таблицы БД управления производительностью. В зависимости от спецификаций метаданных, определенных в пакетах содержимого, данные агрегируются, образуя ежечасную, ежемесячную и ежегодную сводку. Для данных также вычисляются среднее, минимальное и максимальное значения, процентили и прогнозируемые значения.

SHR собирает данные из различных источников на основе политик сбора, определенных в пакетах содержимого. Собранные данные хранятся в базе данных управления производительностью в различных таблицах фактов в формате GMT.

В базе данных SHR выполняются процедуры сведения данных. Эти процедуры преобразуют данные в сводки по часам, неделям, месяцам и годам. Затем данные сохраняются в следующих таблицах данных:

- Hourly содержит необработанные данные, агрегируемые по часам.
- Daily содержит часовые данные, агрегируемые по дням.

В пакеты содержимого также входят правила хранения данных и период времени по умолчанию, в течение которого данные могут храниться в таблицах. Все значения по умолчанию для хранения данных можно изменить в пользовательского интерфейсе администрирования.

Потоки рабочих процессов, определенные в пакетах содержимого, отслеживают и контролируют различные процессы, выполняемые в базе данных, в том числе загрузку данных и агрегирование по периодам времени.

#### <span id="page-32-0"></span>Потоки рабочих процессов

SHR предоставляет платформу рабочих процессов для управления различными процессами обработки данных. Эта платформа состоит из потоков рабочих процессов. Поток состоит из этапов, которые связаны друг с другом последовательными отношениями. Каждый из доступных пакетов содержимого содержит набор потоков, которые определяют порядок движения данных с одного этапа на другой и управляют этим движением. На следующем рисунке показан пример потока и составляющие его этапы.

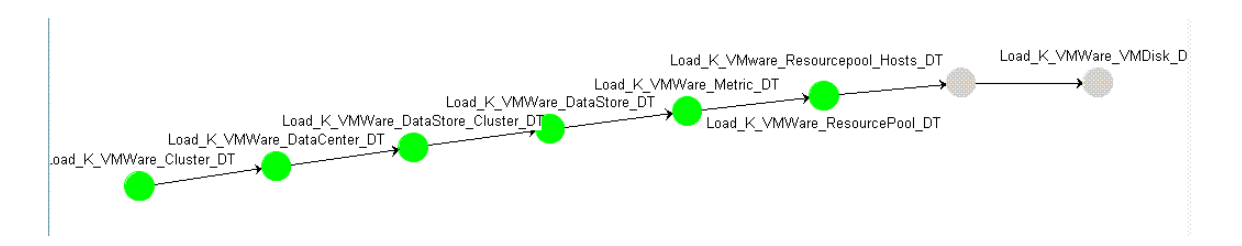

Во время установки пакета содержимого определенные в нем потоки рабочих процессов развертываются в системе SHR. После настройки системы для сбора данных в доступных продуктах по сбору данных эти готовые потоки начинают передачу данных по различным этапам (преобразование, выверка, агрегирование и т.п.).

SHR предоставляет платформу управления потоками рабочих процессов. Эта платформа позволяет осуществлять детальное управление потоками рабочих процессов, включающее обработку, преобразование и выверку данных. Платформа управления потоками рабочих процессов позволяет выполнять следующие функции:

- Интеллектуальное управление потоками рабочих процессов и соответствующим этапами.
- Интеллектуальное выделение ресурсов потоковым этапам.
- Параллельное и последовательное выполнение потоковых этапов.
- Сводное представление сведений об аудите данных потокового этапа. К таким сведениям относятся количество обработанных файлов или строк, переданных файлов или строк и файлов или строк с ошибками, а также время, затраченное на аудит.
- Подробное представление движения данных в прошлых периодах.

# Составление отчетов

После обработки данных в хранилище данных их необходимо подготовить к составлению бизнес-отчетов. Базовые данные имеют сложную структуру, и их интерпретация трудна для конечных пользователей. Юниверсы для пакетов содержимого в SHR дают представление базовых данных с точки зрения бизнеса и делают их удобными для работы бизнес-пользователей и включения в отчеты. Такие юниверсы, развернутые в базе данных управления производительностью, сопоставляют базовые данные в таблицах с содержимым, организованным для удобства бизнес-пользователей. Юниверсы можно соединять друг с другом, составляя междоменные отчеты нужной структуры.

После сопоставления данных можно запрашивать бизнес-данные и составлять отчеты в пользовательском интерфейсе InfoView. Можно задавать необходимые параметры (системы и приложения, по которым составляются отчеты), и выбирать с помощью фильтров период времени, за который составляется отчет.

SHR использует возможности составления отчетов, предоставляемые SAP BusinessObjects. Отчеты Web Intelligence приложения SAP BusinessObjects предоставляют интерактивные возможности, такие как фильтры для анализа данных и сравнения различных параметров. Можно выполнять детализацию и сведение по времени для просмотра хронологических данных в едином отчете. Также можно запускать один отчет из другого с помощью встроенной логики навигации, определенной в модели данных пакетов содержимого. Можно копировать доступные отчеты и настраивать их в программе SAP BusinessObjects InfoView. Также можно создавать новые отчеты в соответствии с требованиями бизнеса. См. информацию о возможностях отчетов Web Intelligence в разделе Глава 4. [Отчеты](#page-35-0).

# <span id="page-35-0"></span>4 Отчеты

SHR предоставляет интерактивный пользовательский интерфейс InfoView, которые запускается в браузере и предназначен для просмотра доступных отчетов. Можно создавать копии отчетов и настраивать их в соответствии с требованиями бизнеса. В интерфейсе InfoView также можно создавать новые отчеты.

SHR содержит готовые отчеты Web Intelligence. Вы можете создавать свои собственные и настраивать имеющиеся отчеты Web Intelligence.

# Отчеты Web Intelligence

Отчет Web Intelligence — это документ, создаваемый путем выполнения запроса к базовым данным. В типичный отчет Web Intelligence в SHR входит один или несколько компонентов: графики, таблицы, диаграммы и т.п. В этих компонентах отображаются нужные данные за выбранные периоды времени. Отчет Web Intelligence может занимать одну или несколько страниц в зависимости от выбранных параметров. Каждая страница называется индексом.

На следующем рисунке показан типичный отчет Web Intelligence с некоторыми распространенными функциями, описанными далее в этом разделе.

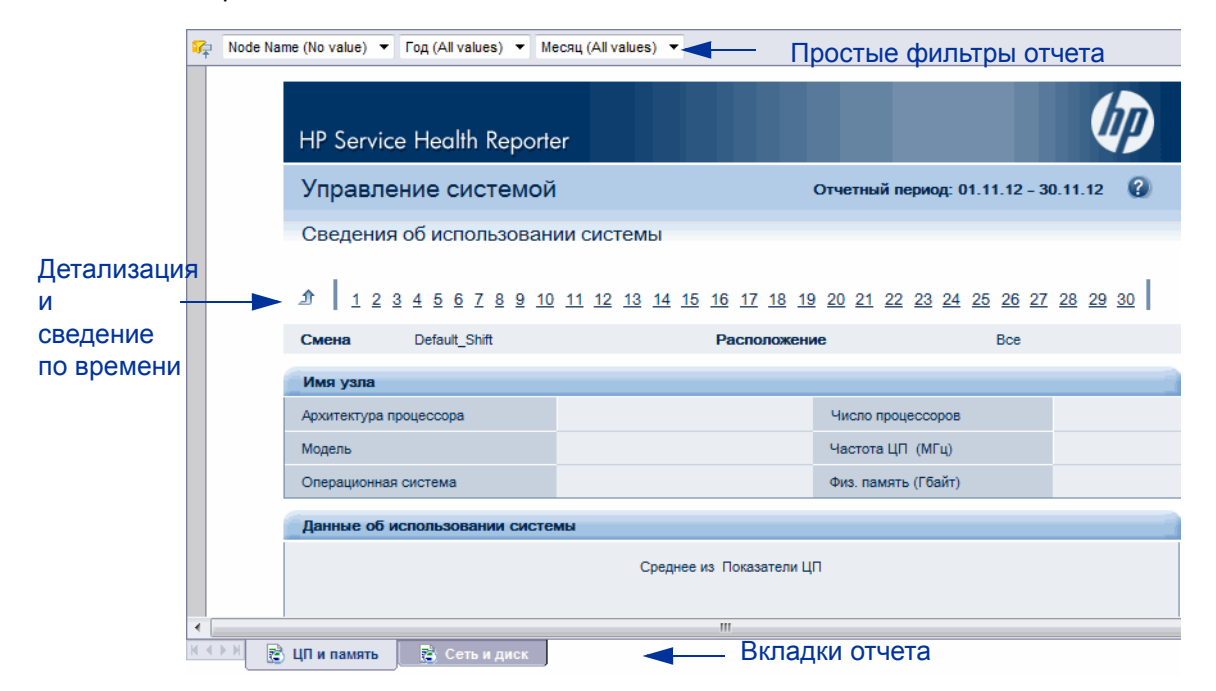

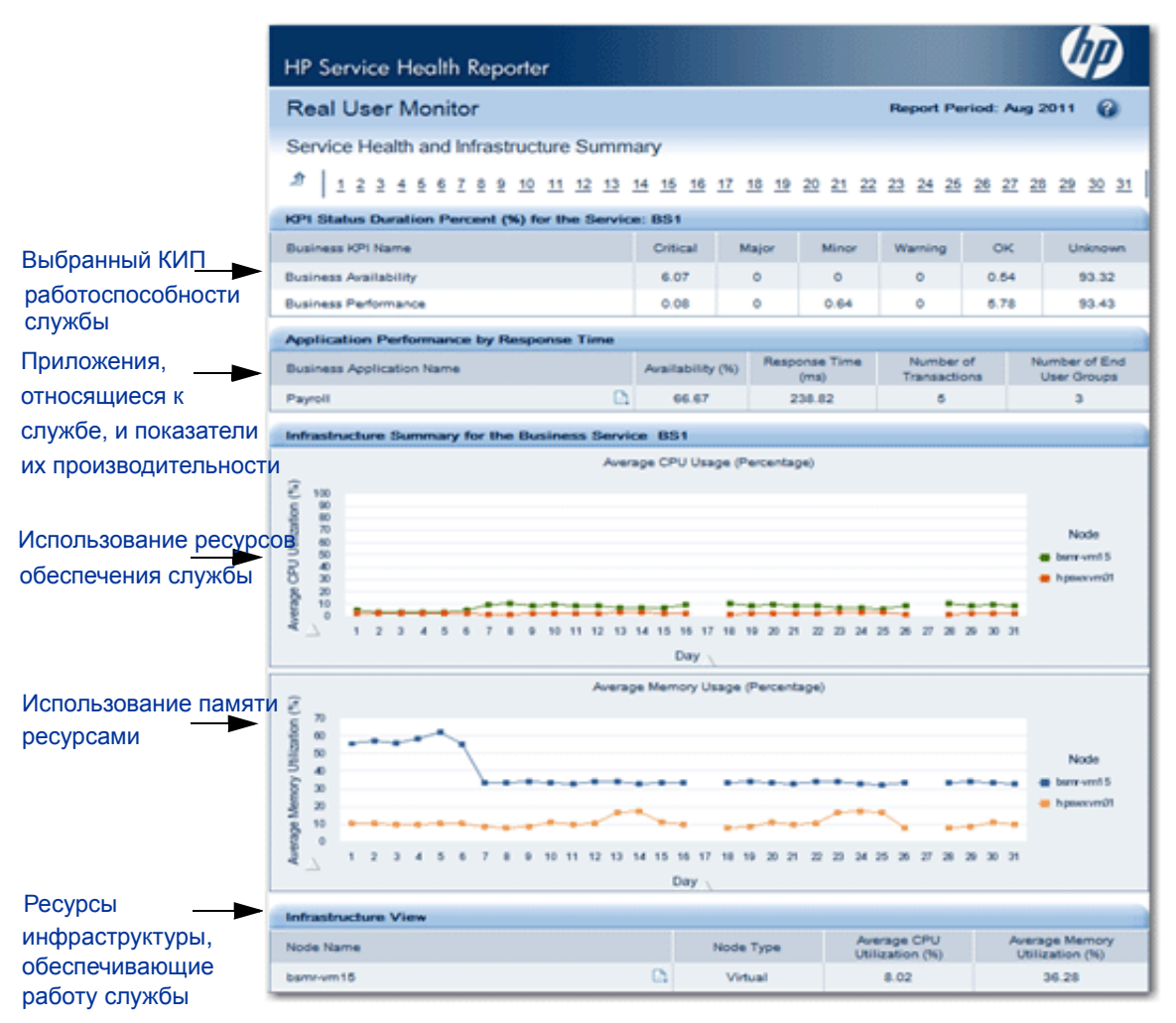

На следующем рисунке показан пример междоменного отчета Web Intelligence..

Далее описаны некоторые важные функции отчетов Web Intelligence.

# Приглашения

Приглашения — это динамические фильтры, которые задают вопрос перед выполнения запроса или обновлением отчета. Приглашения ограничивают данные, возвращаемые запросом из базы данных. Приглашения динамически фильтруют необходимые данные в общем наборе данных в зависимости от выбранных параметров. Значения приглашений нужно вводить не для всех отчетов. Некоторые приглашения являются обязательными, а некоторые — нет.

# Простой фильтр отчета

Простой фильтр отчета позволяет взаимодействовать с данными в отчете. Простые фильтры не влияют на получение данных из юниверса, а лишь ограничивают данные, отображаемые в составленном отчете. Простые фильтры всегда доступны для отчета, и их не нужно указывать каждый раз при создании запроса. Примерами простых фильтров служат период времени (год или месяц), имена базовых систем, экземпляров базы данных и т.д.

### Детализация по времени

Отчеты Web Intelligence в SHR поддерживают детализацию и сведение по периодам времени. Можно выполнять детализацию от годичного уровня представления данных к месячному и дневному. Аналогично, можно выполнять сведение от уровня дней на уровень месяцев или лет. Детализация по времени позволяет просматривать хронологически данные за период времени и в случае необходимости переходить на уровень подробного представления данных для эффективного анализа проблем. В типовом отчете необходимо выбрать год, месяц или дату, за которую нужно просмотреть информацию.

### Отчеты с гиперссылками

SHR поддерживает в отчетах шаблоны навигации или гиперссылки, которые позволяют переходить от одного отчета к другому. Гиперссылки позволяют запускать подробные отчеты для дополнительного анализа проблем на уровне более подробного представления данных. Значения приглашений, выбранные перед выполнением запроса, передаются между отчетами.

#### Связанные отчеты

Помимо гиперссылок на отчеты, SHR позволяет запускать связанные отчеты в контексте заданного ЭК. Связанные отчеты перечислены в раскрывающемся списке. Указанные отчеты можно запустить, выбрав из списка. На следующем рисунке показан пример отчета со списком связанных отчетов.

# Управление системой

#### Сводка доступности системы

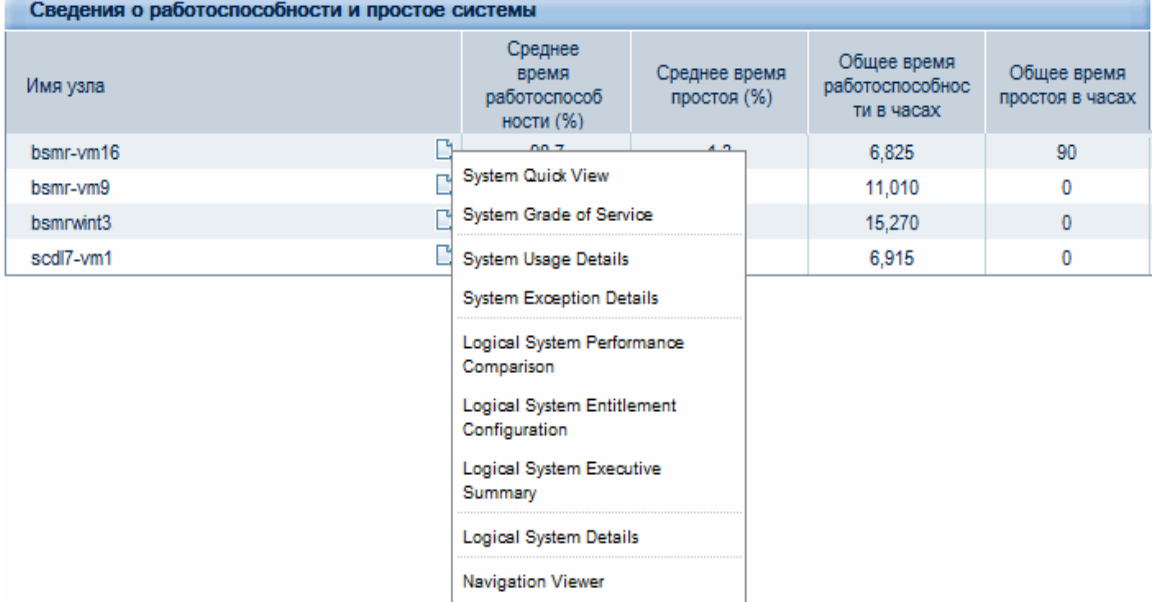

 $\bullet$ 

# Отчеты по сменам

Сменами в организации обозначаются различные часы работы, определенные в организации: утренняя, вечерняя и ночная смена. Смены могут меняться в зависимости от организации и часового пояса.

SHR составляет отчеты по сменам, чтобы упростить принятие бизнес-решений, отображая данные для определенной смены. Например, администратору может понадобиться определить оптимальное время для резервного копирования системы. В отчетах об использовании ресурсов в SHR показывается среднее использование ресурсов за день, и этих данных может оказаться недостаточным, чтобы определить, когда проводить резервное копирование. Фильтрация данных по сменам позволяет получить представление об использовании ресурсов в разные смены, что в свою очередь помогает определить оптимальные период для резервного копирования системы.

В SHR можно настроить временные характеристики смен и включить отчеты по сменам для различных ЭК в среде. На консоли администрирования можно определить несколько смен. Диапазоны времени могут включать рабочие дни и выходные. Например, можно определить в качестве смены на выходные период с полуночи на субботу до полуночи на понедельник. Диапазоны времени, определяемые для смен, могут перекрываться. Диапазон времени, не входящий в определенную смену, называется несменным. Такой период считается отдельной сменой и включается в посменные отчеты.

Во время агрегирования собранных фактических данных также применяются данные об определенных сменах, и в таблицах агрегирования создаются дополнительные записи по сменам. В отчетах Web Intelligence можно просматривать данные на уровне смен, выбрав значение приглашения смены в диалоговом окне приглашений.

### Поддержка простоев в отчетах

Простоем называются периоды, когда система, сеть или приложение недоступны пользователю по известным или неизвестным причинам. Учет простоев важен при вычислении доступности системы, приложения или сети, которая обычно выражается в процентах времени работоспособности за заданный период. При использовании SHR для создания отчетов на основе соглашений об уровне обслуживания, чтобы получить достоверные

сведения о доступности, необходимо исключить заранее заданные простои. Помимо вычисления доступности, данные о простоях также служат для точного вычисления времени ответа приложения или сети.

SHR поддерживает различные виды простоя, такие как плановый и обоснованный простой. См. информацию о настройке простоя в *Интерактивной справке для администраторов HP Service Health Reporter*.

#### Вкладки отчета

Многие отчеты Web Intelligence в SHR сгруппированы для отображения сходных данных. Такие отчеты называются вкладками отчета. Например, подробные данные о загрузке ЦП, использовании памяти и файловой системы можно сгруппировать в виде вкладок отчета, поскольку все три вкладки содержат сведения об использовании ресурсов. Значения приглашений, вводимые перед выполнением запроса отчета, используются в каждом отчете-вкладке. Это значит, что один и тот же контекст передается между всеми вкладками отчета. При этом функция детализации и сведения по времени работает в зависимости от просматриваемой вкладки.

### Отчеты по электронной почте

SHR позволяет составлять отчеты и отправлять их по электронной почте в любом из форматов, поддерживаемых SAP BusinessObjects, в том числе PDF и Microsoft Excel. Для этого SHR использует многофункциональную платформу составления отчетов SAP BusinessObjects. Также можно запланировать выполнение отчетов в заданное время суток.

#### Форматы отчетов

Отчеты можно сохранять в различных форматах, в том числе PDF, таблица Microsoft Excel и CSV-файлы. Также можно сохранить часто используемые или важные отчеты в папках избранного.

# Нам важно ваше мнение!

Если в этой системе настроен почтовый клиент, щ[елкните](mailto:docfeedback@hp.com ?Subject=Feedback on HP Service Health Reporter 9.30 Concepts Guide&body=Please enter your comments here:)

**Send Email** 

Если почтовый клиент отсутствует, скопируйте приведенный ниже текст в новое сообщение в почтовом веб-клиенте и отправьте его по адресу **docfeedback@hp.com**.

**Наименование и версия продукта**: HP Service Health Reporter 9.30

**Название документа**: Общее руководство

**Отзыв**:

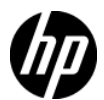